# **Data Analysis Using SAS Enterprise Guide: A Comprehensive Guide for Beginners and Professionals**

SAS Enterprise Guide is a powerful tool for data analysis and visualization. It is used by businesses and organizations of all sizes to make informed decisions based on data.

#### **[Data Analysis Using SAS Enterprise Guide](https://novel.deedeebook.com/reads.html?pdf-file=eyJjdCI6IllkZGViOG0zTXMrY1ArMXZKVHlwVnZMazhsQlpNeVMyM3AxOWZwR090TUR6SzVISU1zZkY5YUd0bXNMMWNkMVVQcTkxVTJRVjE1WitkVko0RzBNeGlxVWRVb2pwT1FWMFNIVXQzMW14bFBqajZEUlByMnFlenpxeXdEcTVSZnl3U2tFNVJaREQyYXNVOUx0YmJTVlIyMHBQcU5iTTBmOTJsS2dYU3kxN200dz0iLCJpdiI6ImJiYjIxNzk0NDAyN2FjY2U2MDEwZDE4N2M2ZjY1OGJhIiwicyI6IjQ5YTZmOTc5ZDBjYzNiOWYifQ%3D%3D)**

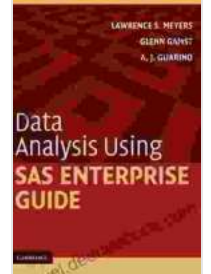

by Lawrence S. Meyers

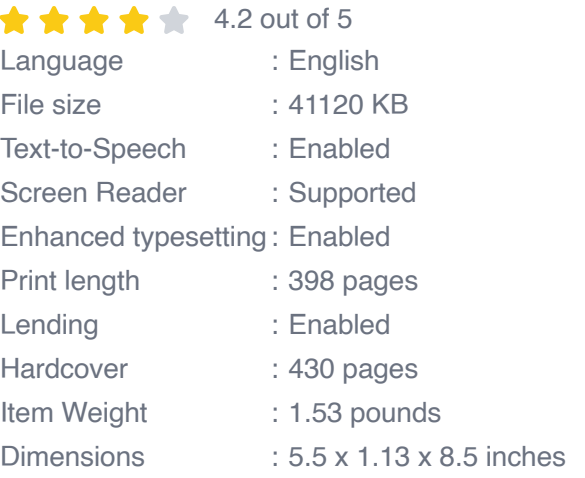

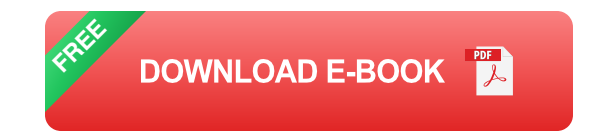

This guide will teach you everything you need to know to get started with SAS Enterprise Guide, including:

- How to import data into SAS Enterprise Guide i.
- How to create visualizations in SAS Enterprise Guide n.
- How to perform statistical analyses in SAS Enterprise Guide  $\overline{\phantom{a}}$

#### **Getting Started with SAS Enterprise Guide**

SAS Enterprise Guide is a Windows-based application. To get started, you will need to install the software on your computer. You can download SAS Enterprise Guide from the SAS website.

Once you have installed SAS Enterprise Guide, you can launch the application. You will be presented with a welcome screen. From the welcome screen, you can create a new project or open an existing project.

If you are new to SAS Enterprise Guide, it is recommended that you create a new project. To create a new project, click on the "New Project" button on the welcome screen.

The New Project wizard will guide you through the process of creating a new project. You will need to provide a name for your project and select a location to save your project files.

Once you have created a new project, you can start importing data into your project.

#### **Importing Data into SAS Enterprise Guide**

There are several different ways to import data into SAS Enterprise Guide. You can import data from a variety of sources, including:

- Excel files  $\blacksquare$
- CSV files
- SAS data sets a.
- Databasesa.

To import data from a file, click on the "Import Data" button on the toolbar. The Import Data wizard will guide you through the process of importing your data.

Once you have imported data into your project, you can start creating visualizations.

#### **Creating Visualizations in SAS Enterprise Guide**

SAS Enterprise Guide offers a variety of visualization tools that you can use to explore your data. These tools include:

- Graphs ú.
- **Charts** m.
- Maps  $\blacksquare$

To create a visualization, click on the "Visualizations" button on the toolbar. The Visualizations pane will appear on the right-hand side of the screen.

The Visualizations pane contains a gallery of different visualization types. To create a visualization, simply drag and drop a visualization type from the gallery onto your project workspace.

Once you have created a visualization, you can customize it to meet your needs. You can change the colors, fonts, and layout of your visualization.

You can also add interactivity to your visualizations. For example, you can add tooltips that provide additional information about the data points in your visualization.

#### **Performing Statistical Analyses in SAS Enterprise Guide**

SAS Enterprise Guide offers a variety of statistical analysis tools that you can use to analyze your data. These tools include:

- Descriptive statistics  $\blacksquare$
- Inferential statistics  $\blacksquare$
- Regression analysis  $\blacksquare$

To perform a statistical analysis, click on the "Analysis" button on the toolbar. The Analysis pane will appear on the right-hand side of the screen.

The Analysis pane contains a gallery of different statistical analysis types. To perform a statistical analysis, simply drag and drop a statistical analysis type from the gallery onto your project workspace.

Once you have performed a statistical analysis, you can view the results in the Results pane. The Results pane will appear at the bottom of the screen.

The Results pane contains a variety of information about the results of your statistical analysis. This information includes:

- The p-value for the analysis  $\blacksquare$
- The confidence interval for the analysis  $\blacksquare$
- The effect size for the analysis ú.

SAS Enterprise Guide is a powerful tool for data analysis and visualization. This guide has provided you with a comprehensive overview of the features and functionality of SAS Enterprise Guide.

To learn more about SAS Enterprise Guide, you can visit the SAS website or take a SAS Enterprise Guide training course.

#### **[Data Analysis Using SAS Enterprise Guide](https://novel.deedeebook.com/reads.html?pdf-file=eyJjdCI6IllkZGViOG0zTXMrY1ArMXZKVHlwVnZMazhsQlpNeVMyM3AxOWZwR090TUR6SzVISU1zZkY5YUd0bXNMMWNkMVVQcTkxVTJRVjE1WitkVko0RzBNeGlxVWRVb2pwT1FWMFNIVXQzMW14bFBqajZEUlByMnFlenpxeXdEcTVSZnl3U2tFNVJaREQyYXNVOUx0YmJTVlIyMHBQcU5iTTBmOTJsS2dYU3kxN200dz0iLCJpdiI6ImJiYjIxNzk0NDAyN2FjY2U2MDEwZDE4N2M2ZjY1OGJhIiwicyI6IjQ5YTZmOTc5ZDBjYzNiOWYifQ%3D%3D)**

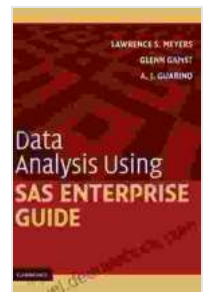

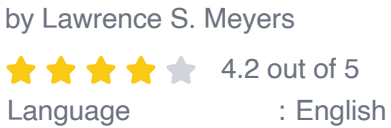

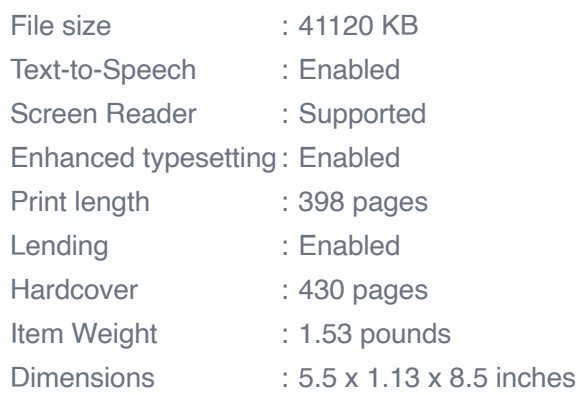

**[FREE](https://novel.deedeebook.com/reads.html?pdf-file=eyJjdCI6IlZHc1wvQUNYMTFjRzJ2VklWcTNwR3pNVmtzQUFsdWN0SW9FTStpbFRwOFdcL2dSY3YrbUtQVlFoNzZwT2ExMDFJcEJoQzRBNjc5VFFoMlgyb2JveFFQQnkzWHgzaEQ3QTZwTUROaEhEMHVGc2M4N2t2RERzNXhSREZmOEhCK0JUcjdRb1QyaU9qTEluN0FCZE12dVVrKytBTFpzZTFMelwvQUszak1nMGFVTHhRQT0iLCJpdiI6IjdmM2I0Mzk0YjZmOTQwNDY4Yzk0ZGVkMjc3MTFmYTQzIiwicyI6ImY1NGJkNGI0M2QyYmMzMTEifQ%3D%3D)DOWNLOAD E-BOOK** 

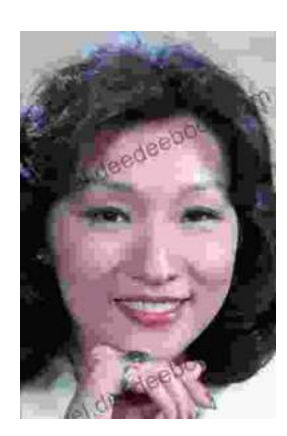

### **[Performing Asian American Women On Screen](https://novel.deedeebook.com/book/Performing%20Asian%20American%20Women%20On%20Screen%20And%20Scene.pdf) And Scene**

The representation of Asian American women on screen and stage has undergone a significant evolution in recent decades, reflecting the growing visibility and influence of the...

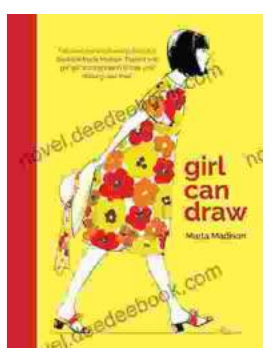

## **[Girl Can Draw: A Spirited and Inspiring Play by](https://novel.deedeebook.com/book/Girl%20Can%20Draw%20A%20Spirited%20and%20Inspiring%20Play%20by%20Joe%20Penhall.pdf) Joe Penhall**

Prologue In the realm of contemporary drama, Joe Penhall's "Girl Can Draw" stands as a beacon of inspiration and thought-provoking storytelling. This...